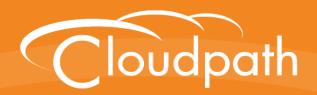

## **Cloudpath Enrollment System**

## Cloudpath Integration with Palo Alto **Firewalls**

Software Release 5.1 April 2017

**Summary:** This document describes how to configure Cloudpath to integrate with Palo Alto firewalls, including the Ruckus WLAN controller AAA configuration, and example output on the Palo Alto firewall. **Document Type:** Configuration **Audience:** Network Administrator

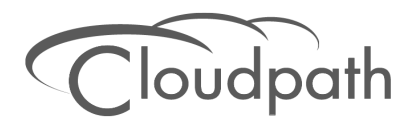

## **Cloudpath Integration with Palo Alto Firewalls**

**Software Release 5.1 April 2017**

Copyright © 2017 Ruckus Wireless, Inc. All Rights Reserved.

This document contains Ruckus Wireless confidential and proprietary information. It is not to be copied, disclosed or distributed in any manner, in whole or in part, without express written authorization of a Customer Advocacy representative of Ruckus Wireless, Inc. While the information in this document is believed to be accurate and reliable, except as otherwise expressly agreed to in writing, RUCKUS WIRELESS PROVIDES THIS DOCUMENT "AS IS" WITHOUT WARRANTY OR CONDITION OF ANY KIND, EITHER EXPRESS OR IMPLIED. The information and/or products described in this document are subject to change without notice.

ZoneFlex™, BeamFlex™, MediaFlex™, ChannelFly™, and the Ruckus Wireless logo are trademarks of Ruckus Wireless, Inc. All other brands and product names are trademarks of their respective holders.

Copyright © 2017 Ruckus Wireless, Inc. All rights reserved.

# **Cloudpath Integration with Palo Alto Firewalls**

## **Integration with Palo Alto Firewalls**

Cloudpath supplements data already captured by Palo Alto firewalls by adding mappings of the IP address to a UserId, allowing the captured traffic to be more identifiable. When a user joins the network via Cloudpath, the Palo Alto firewall is notified of the user's login. Similarly, when a user is known to have left the network, the firewall is notified of the logout.

Cloudpath also sends Host Information Profile (HIP) data to the firewall, which increases visibility on connections and allows filtering on the type of client (by operating system, etc).

This section describes how to integrate Cloudpath with a Palo Alto firewall.

### **Palo Alto Firewall Prerequisites**

Configuring Cloudpath to integrate with a Palo Alto firewall requires:

- **•**Administrator credentials for the Palo Alto system
- **•**IP address or hostname of the Palo Alto system

#### **FIGURE 1.** Palo Alto Firewall System Information

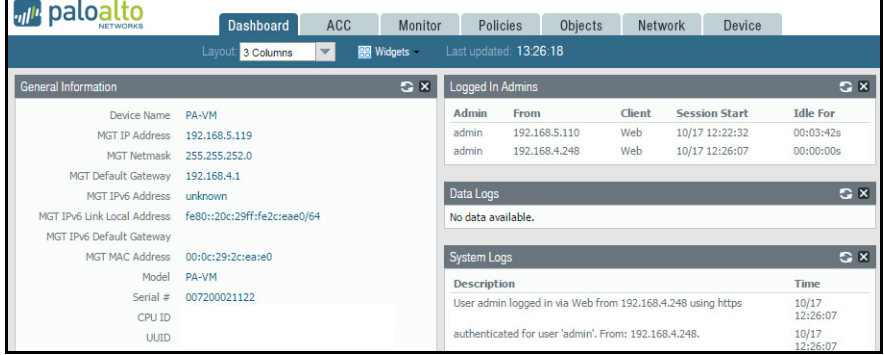

### **Wireless Controller Configuration**

The examples in this section show Ruckus Wireless controllers. However, Cloudpath supports integration with Palo Alto firewalls using wireless controllers from most vendors.

The wireless controller configuration requirements:

**•**AAA authentication server and AAA accounting server.

-RADIUS enabled (RADIUS Accounting for AAA Accounting server)

-IP address of Cloudpath system

-Authentication port =1812 (Accounting port=1813)

-Shared must match the shared secret for the Cloudpath onboard RADIUS server (or shared secret for the external RADIUS server).

**•**WLAN configuration

-Standard Usage

-802.1x EAP Method

-WPA2 Encryption

-AES Algorithm

-Select AAA authentication server previously configured

-In Advanced Options section, select AAA accounting server previously configured

**FIGURE 2.** WLAN Configuration with AAA Accounting Server

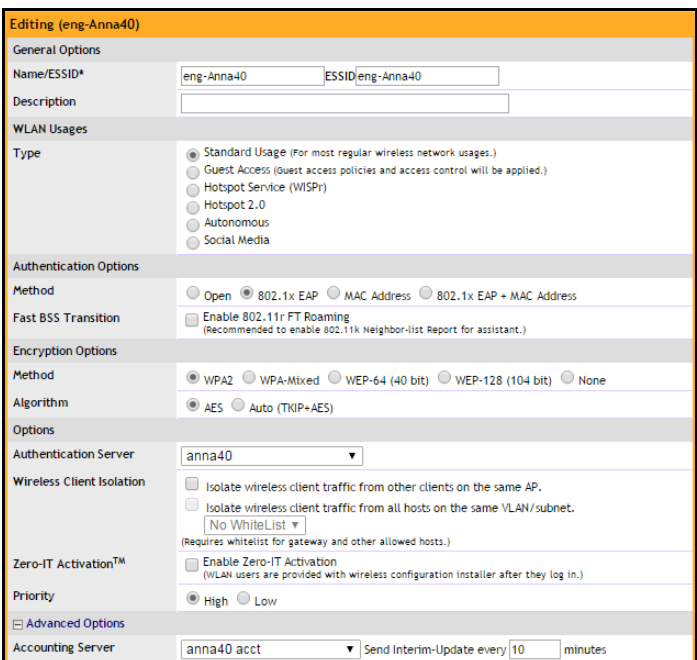

## **Cloudpath Configuration**

- **1.** Navigate to *Configuration > Firewalls & Web Filters*.
- **2.** Select Palo Alto Firewall.

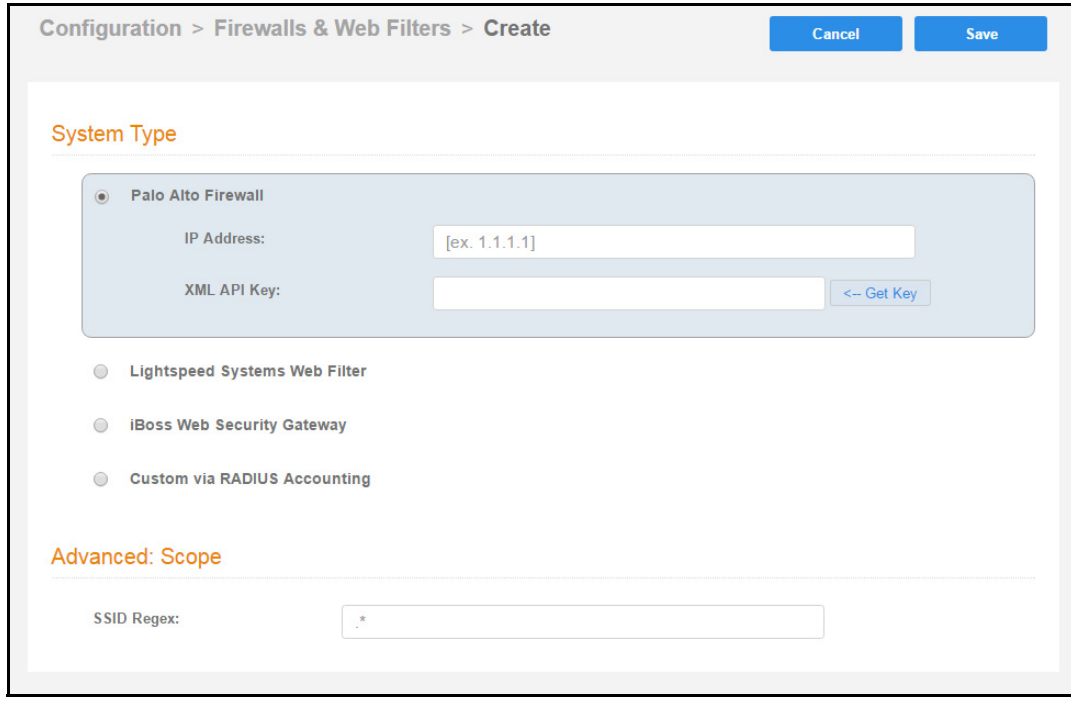

#### **FIGURE 3.** Firewalls & Web Filters

- **3.** Enter the management IP address of the Palo Alto system.
- **4.** Click Get Key.

#### **FIGURE 4.** Palo Alto Credentials

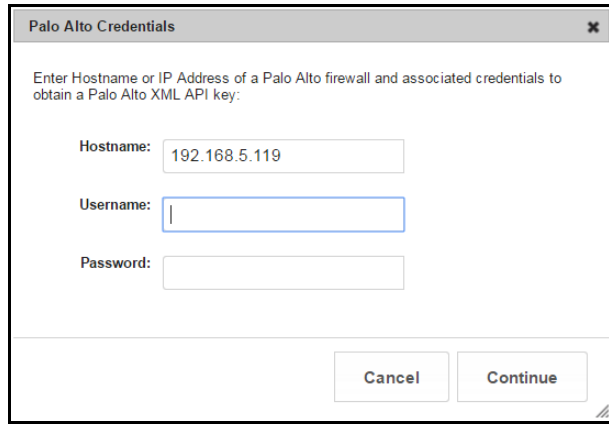

3

- **5.** In the Palo Alto Credentials popup, enter:
	- **•**Hostname or IP address of the Palo Alto firewall.
	- **•**Palo Alto administrator username.
	- **•**Palo Alto administrator password.

The API key is generated by the system and displayed. This is the API key the Cloudpath system will use to communicate with the firewall.

#### **FIGURE 5.** Generated API Key

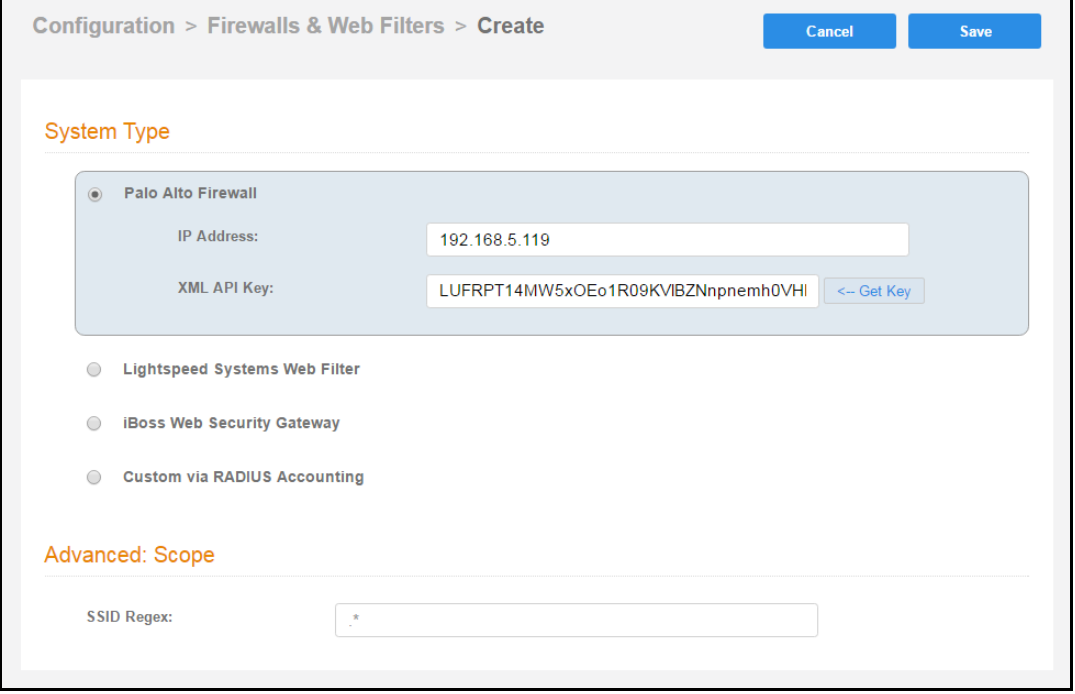

**6.** *Scope* is optional. If you want only information from a specific SSID to be forwarded to the Palo Alto firewall (or other specified web filters), enter it in the *SSID Regex* field.

#### **Palo Alto Output**

The example output below displays the type of information displayed from the Palo Alto firewall *Monitor* tab, and *Host Information Profile (HIP) Match* logs. The Source address and Source User display the user data from the Cloudpath enrollment record. The Machine Name and Operating System fields, if known by Cloudpath, display the machine information.

| paloalto                                                                                                  |           | Dashboard      | ACC            | <b>Monitor</b><br>Policies     | <b>Objects</b><br>Network | Device               |                 |                 |                | <b>△ Commit A</b> | Save Q Search         |
|----------------------------------------------------------------------------------------------------|-----------|----------------|----------------|--------------------------------|---------------------------|----------------------|-----------------|-----------------|----------------|-------------------|-----------------------|
|                                                                                                    |           |                |                |                                |                           |                      |                 |                 |                | Manual            | <b>B</b> 2 2 Help     |
| $\triangledown$ $\blacksquare$ Logs                                                                       | $\bullet$ |                |                |                                |                           |                      |                 | □8日時第日          |                |                   |                       |
| Traffic<br><b>【x】 Threat</b>                                                                              |           | Receive Time   | Source address | Source User                    | Machine Name              | Operating System HIP |                 | <b>HIP Type</b> | Generate Time  | Logtype           | <b>Virtual System</b> |
| <b>B</b> URL Filtering<br>WildFire Submissions                                                            | ₿         | 10/13 13:48:59 | 192.168.95.244 | jim@byod.cloudpath.net         | 192.168.95.244            | iOS                  | <b>HIP Test</b> | object          | 10/13 13:48:59 |                   | vsvs1                 |
| Data Filtering                                                                                            | ₽         | 10/13 13:45:46 | 192.168.95.119 | bob@byod.cloudpath.net         | 192.168.95.119            | Mac                  | <b>HIP Test</b> | object          | 10/13 13:45:46 |                   | vsys1                 |
| <b>HIP Match</b>                                                                                          | Đ         | 10/13 13:42:51 | 192.168.95.244 | jim@byod.cloudpath.net         | 192.168.95.244            | iOS                  | <b>HIP Test</b> | object          | 10/13 13:42:51 |                   | vsys1                 |
| Configuration<br>System                                                                                   | ₽         | 10/13 13:32:34 | 192.168.95.244 | jim@byod.cloudpath.net         | 192.168.95.244            | <b>IOS</b>           | <b>HIP Test</b> | object          | 10/13 13:32:34 |                   | vsys1                 |
| Alarms                                                                                                    | ₿         | 10/13 13:08:16 | 192.168.95.244 | jim@byod.cloudpath.net         | 192.168.95.244            | iOS                  | <b>HIP Test</b> | object          | 10/13 13:08:16 |                   | vsys1                 |
| <b>Cal</b> Unified                                                                                        |           | 10/13 13:01:09 | 192.168.95.224 | anna                           | <b>LTP-78</b>             | Windows              | <b>HIP Test</b> | object          | 10/13 13:01:09 |                   | vsys1                 |
| P-Packet Capture                                                                                          | Ð         |                |                | eichel@guest.company.c         |                           |                      |                 |                 |                |                   |                       |
| V 4 App Scope                                                                                             | D         | 10/13 12:53:35 | 192.168.95.138 | nick@byod.cloudpath.net        | 192.168.95.138            | Android              | <b>HIP Test</b> | object          | 10/13 12:53:35 |                   | vsys1                 |
| 88 Summary<br><b>KA</b> Change Monitor                                                                    | ₿         | 10/13 12:52:59 | 192.168.95.138 | nick@bvod.cloudpath.net        | 192.168.95.138            | Android              | <b>HIP Test</b> | object          | 10/13 12:52:59 |                   | vsys1                 |
| Threat Monitor                                                                                            | ₿         | 10/13 12:14:27 | 192.168.95.138 | nick@byod.cloudpath.net        | 192.168.95.138            | Android              | <b>HIP Test</b> | object          | 10/13 12:14:27 |                   | vsys1                 |
| <b>Ca</b> Threat Map                                                                                      | Ð         | 10/13 12:09:02 | 192.168.95.138 | nick@byod.cloudpath.net        | 192.168.95.138            | Android              | <b>HIP Test</b> | object          | 10/13 12:09:02 |                   | vsys1                 |
| Metwork Monitor                                                                                           | D         | 10/13 12:08:46 | 192.168.95.138 | nick@byod.cloudpath.net        | 192.168.95.138            | Android              | <b>HIP Test</b> | object          | 10/13 12:08:46 |                   | vsys1                 |
| <b>Co.</b> Traffic Map<br>Session Browser                                                                 | ₿         | 10/13 09:24:09 | 192.168.95.224 | anna                           | $LTP-78$                  | Windows              | <b>HIP Test</b> | object          | 10/13 09:24:09 |                   | vsys1                 |
| <b>Gas</b> Botnet                                                                                         |           |                |                | eichel@guest.company.c         |                           |                      |                 |                 |                |                   |                       |
| <b>V D</b> PDF Reports                                                                                    | ₿         | 10/13 09:17:24 | 192.168.95.35  | anna<br>eichel@guest.company.c | 192.168.95.35             | Mac                  | <b>HIP Test</b> | object          | 10/13 09:17:24 |                   | vsys1                 |
| Manage PDF Summary                                                                                        | Đ         | 10/13 09:15:49 | 192.168.95.35  | anna<br>eichel@guest.company.c | 192,168,95,35             | Mac                  | <b>HIP Test</b> | object          | 10/13 09:15:49 |                   | vsvs1                 |
| <b>S</b> <sub>m</sub> User Activity Report<br><b>An SaaS Application Usage</b>                            | Đ         | 10/13 08:59:19 | 192.168.95.35  | anna<br>eichel@guest.company.c | 192.168.95.35             | Mac                  | <b>HIP Test</b> | object          | 10/13 08:59:19 |                   | vsys1                 |
| Report Groups<br>Email Scheduler                                                                          | D         | 10/13 08:49:40 | 192.168.95.35  | anna@byod.company.com          | 192.168.95.35             | Mac                  | <b>HIP Test</b> | object          | 10/13 08:49:40 |                   | vsys1                 |
| Manage Custom Reports                                                                                     | ₿         | 10/13 07:52:06 | 192.168.95.35  | anna@byod.company.com          | 192.168.95.35             | Mac                  | <b>HTP Test</b> | object          | 10/13 07:52:06 |                   | vsys1                 |
| <b>III</b> Reports                                                                                        | D         | 10/13 05:17:10 | 192.168.95.224 | anna@byod.company.com          | <b>LTP-78</b>             | Windows              | <b>HIP Test</b> | object          | 10/13 05:17:10 |                   | vsys1                 |
|                                                                                                    | Ð         | 10/13 03:12:12 | 192.168.95.224 | anna@bvod.companv.com          | <b>LTP-78</b>             | Windows              | <b>HIP Test</b> | object          | 10/13 03:12:12 |                   | vsvs1                 |
|                                                                                                    | P         | 10/13 03:12:07 | 192.168.95.224 | anna@byod.company.com          | <b>LTP-78</b>             | Windows              | <b>HIP Test</b> | object          | 10/13 03:12:07 |                   | <b>VSYS1</b>          |
|                                                                                                    |           |                |                |                                |                           |                      |                 |                 |                |                   |                       |
|                                                                                                    |           |                |                |                                |                           |                      |                 |                 |                |                   |                       |
| 44 4   12345678910   >   Resolve hostname<br>Displaying logs $61 - 80$   $20$   $\vee$   per page<br>DESC |           |                |                |                                |                           |                      |                 |                 |                |                   |                       |
| admin   Logout   Last Login Time: 10/17/2016 12:22:32<br><b>ES   Stacks   Languag</b>                     |           |                |                |                                |                           |                      |                 |                 |                |                   |                       |
|                                                                                                    |           |                |                |                                |                           |                      |                 |                 |                |                   |                       |

**FIGURE 6.** Palo Alto Firewall Displaying Cloudpath Traffic

The information displayed is obtained from the Cloudpath Enrollment Record.